# MATCHMAKER EXCHANGE (MME) IN RD-CONNECT GPAP

Matchmaker exchange (MME) enables gene discovery through the anonymized exchange of genomic and phenotypic information (<a href="https://www.matchmakerexchange.org/">https://www.matchmakerexchange.org/</a>).

This discovery network is accessible through the RD-Connect GPAP.

## Authorizing a participant to be searchable by MME

This authorization is provided at the time of submission.

- 1. Access the RD-Connect GPAP Data Management (<a href="https://platform.rd-connect.eu/datamanagement/">https://platform.rd-connect.eu/datamanagement/</a>).
- 2. Enter Step-1 "Submit Participant Set".
- 3. For each participant, click in the "MatchMaker Exchange" box to allow the participant to be searchable by MME.

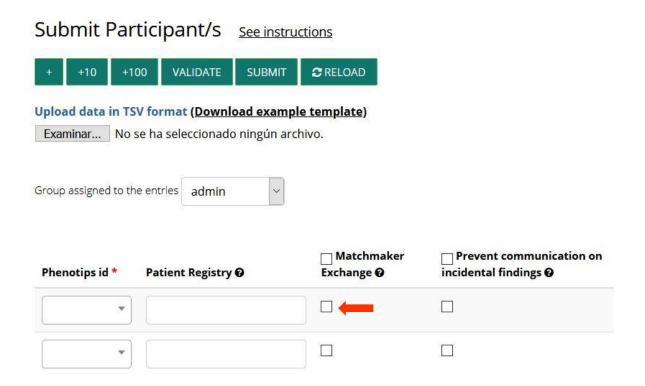

# **Using MME in RD-Connect GPAP**

#### 1. Access the MME menu

- 1.1. Access the RD-Connect GPAP (https://platform.rd-connect.eu/genomics/).
- 1.2. In the Variant tab select your experiment by pushing the "+" button.

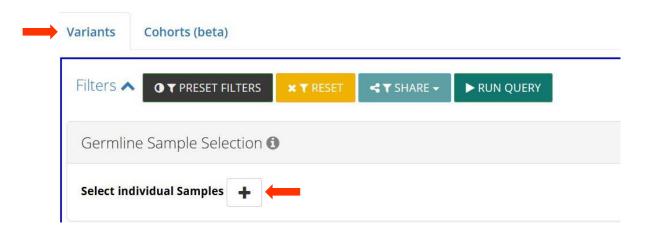

1.3. If the corresponding participant has been authorized for MME, an MME icon will appear. Press to access the MME query menu.

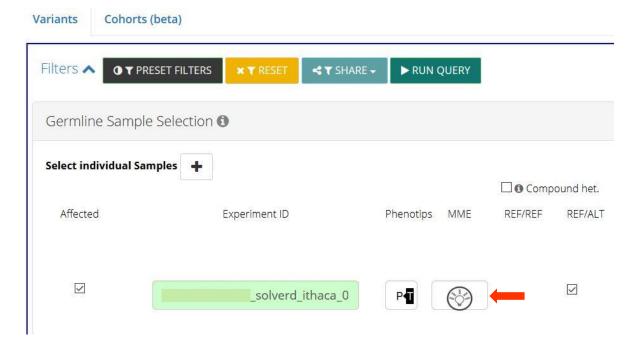

#### 2. Submit a MME request from the query menu

- 2.1. A MME request form will appear. Several fields are automatically populated based on the information entered in the system; these fields are also editable. In the MME query menu, you can also enter additional information and select the database you would like to query:
  - Target Endpoint: You can do internal queries (RD-Connect GPAP) or query other available databases (currently PhenomeCentral and Decipher).
  - Add gene(s): You can add specific genes to query.
  - Add HPOs: You can add specific HPOs to query.
- 2.2 Then push "Submit" to obtain the results.

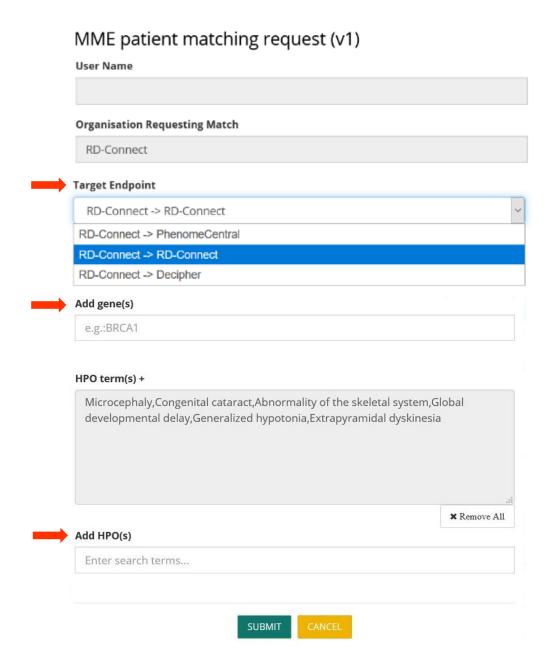

## 3. MME query results

- 3.1. The results will show a list of participants with a Score value:
  - Score value can have a <u>maximum value of 1</u>, and it is based on:
    - o Gene-match: if the gene matches, the score adds 0,5 value.
    - Phenotypic similarity: if there are similar HPOs, score value increases until a maximum of 0,5 value.

| Contact | Patient       | Score | Submitter                            | Phenotype                                                                                                    | Genes |
|---------|---------------|-------|--------------------------------------|----------------------------------------------------------------------------------------------------|-------|
| CONTACT | _             | 0.72  | RD-Connect<br>Matchmaker<br>Exchange | Muscle fiber atrophy<br>,Abnormality of muscle<br>morphology ,Chewing difficulties<br>,Abnormality of muscle fibers<br>,Episodic flaccid weakness<br>,Proximal muscle weakness<br>,Type 2 muscle fiber atrophy<br>,EMG: decre | CHRND |
| CONTACT | 0.007.000.000 | 0.70  | RD-Connect<br>Matchmaker<br>Exchange | Fatigable weakness ,EMG:<br>decremental response of<br>compound muscle action<br>potential to repetitive nerve<br>stimulation ,Ptosis                                                                                         | CHRND |
| CONTACT |               | 0.66  | RD-Connect<br>Matchmaker             | Congenital bilateral ptosis ,EMG: decremental response of                                                                                                    | CHRND |

## 4. Using the "Contact" button

- 4.1. If you find an interesting participant, you can use the "Contact" button to interact with its submitter.
  - After pushing the "Contact" button an automatic email will be sent to both you and the participant's submitter.
  - The participant's submitter will also be able to contact you regarding this matching-query.

|               | Contact | Patient | Score | Submitter                            | Phenotype                                                                          | Genes |
|---------------|---------|---------|-------|--------------------------------------|------------------------------------------------------------------------------------|-------|
| $\rightarrow$ | CONTACT |         | 0.72  | RD-Connect<br>Matchmaker<br>Exchange | Muscle fiber atrophy<br>,Abnormality of muscle<br>morphology ,Chewing difficulties | CHRND |